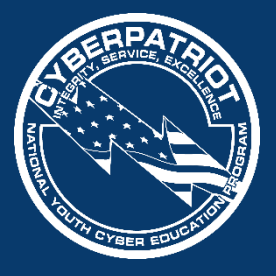

AIR FORCE ASSOCIATION'S

**CYBERPATRIOT**

NATIONAL YOUTH CYBER EDUCATION PROGRAM

#### *Additional Training Topics*

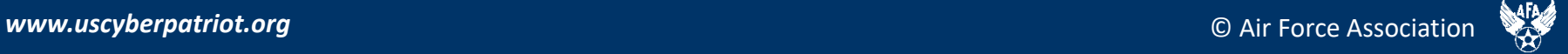

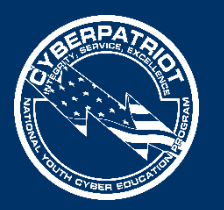

#### RON WOERNER, CP-VI MENTOR OF THE YEAR, TIPS

- Familiarize yourself with Microsoft Windows tools and resources
	- [Microsoft SysInternals Suite](http://technet.microsoft.com/en-us/sysinternals/bb842062.aspx) Applications that help troubleshoot Windows issues and administer the operating system.
	- [Windows God Mode](http://www.cnet.com/how-to/understanding-windows-7s-godmode). Windows 7 and 8 feature that allows all Control Panel and Policy functions from one folder on the desktop.
	- [Microsoft Baseline Security Analyzer \(](http://msdn.microsoft.com/en-us/library/ff647642.aspx)MBSA) and [Security Essentials](http://windows.microsoft.com/en-us/windows/security-essentials-download)
	- [How to Geek School](http://www.howtogeek.com/school) contains a number of tutorial videos on securing Windows and using SysInternals tools.
	- [BleepingComputer Security Tutorials & Tools](http://www.bleepingcomputer.com/tutorials/security/) is another site with information and tools that will help.
- Familiarize yourself with the Ubuntu Linux Operating System
	- The official Ubuntu Desktop Guide is available at [https://help.ubuntu.com/12.04/ubuntu-help/index.html.](https://help.ubuntu.com/12.04/ubuntu-help/index.html) This will help introduce you to the operating system.
	- Fosswire has a couple of cheat sheets. These show commands to run on a terminal / command line.
		- <http://www.cheat-sheets.org/saved-copy/fwunixref.pdf>
		- <http://www.cheat-sheets.org/saved-copy/ubunturef.pdf>
- Make sure your team documents everything they do on the images
- Get hands-on practice with virtual images using your MSDN account
- Have students who are not "hands on" the images during competition are taking notes, doing research, and observing the students who are "hands on"
- Have fun!

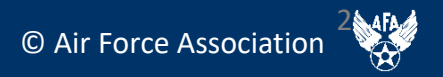

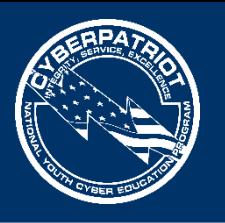

#### WEB SERVERS

- A web server stores, processes, and delivers web pages to clients using HTTP
	- Definition and diagrams of a web server: [http://www.pcmag.com/encyclopedia/te](http://www.pcmag.com/encyclopedia/term/54342/web-server) rm/54342/web-server
- The leading web server software is the Apache HTTP Server
	- Information on Apache: [http://httpd.apache.org/ABOUT\\_APACH](http://en.wikipedia.org/wiki/Apache_HTTP_Server) E.html

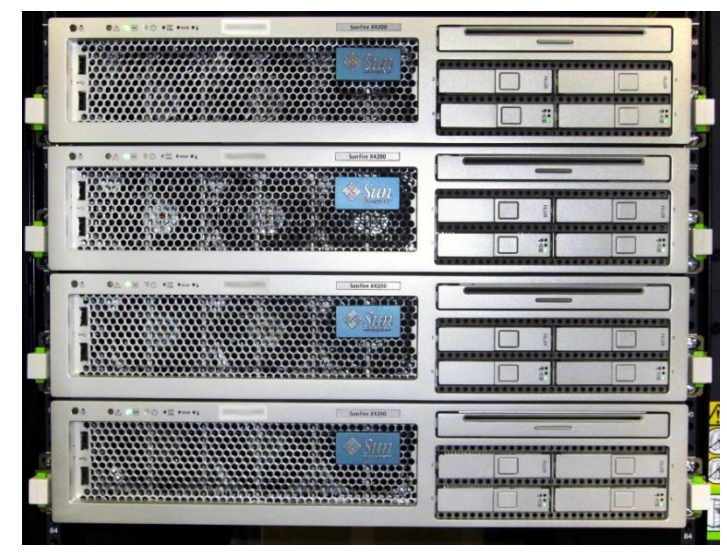

[Source: http://upload.wikimedia.org/wikipedia/commons/f/f6/SunFire-](http://upload.wikimedia.org/wikipedia/commons/f/f6/SunFire-X4200.jpg)X4200.jpg

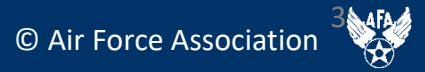

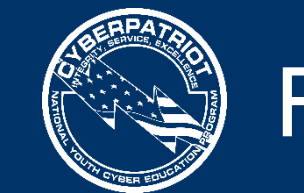

4

#### FILE SYSTEMS

- Windows operating systems typically use one of two file systems to organize data on hard discs
	- $-$  FAT32
		- Used in older operating systems such as Windows 95 and 98
	- NTFS
		- Modern file system currently used in Windows XP onward
- Comparison of FAT32 and NTFS: http://windows.microsoft.com/en[us/windows-vista/comparing-ntfs-and-fat-file-systems](http://windows.microsoft.com/en-us/windows-vista/comparing-ntfs-and-fat-file-systems)

Ubuntu Tip: Linux systems use the Ext2, Ext3, or Ext4 file systems: <https://help.ubuntu.com/community/LinuxFilesystemsExplained>

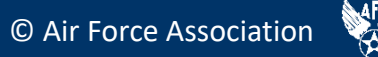

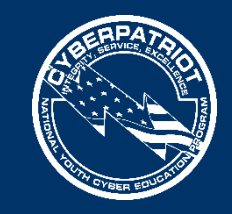

#### 5 A MICROSOFT MANAGEMENT **CONSOLE**

- MMC is a Windows component that allows customization and configuration of a system via GUI objects called snap-ins.
- Common snap-ins include:
	- Computer Management
	- Group Policy Management
	- **Services**
	- Performance
	- Event Viewer
- Microsoft's MMC guide:

<http://technet.microsoft.com/en-us/library/bb742442.aspx>

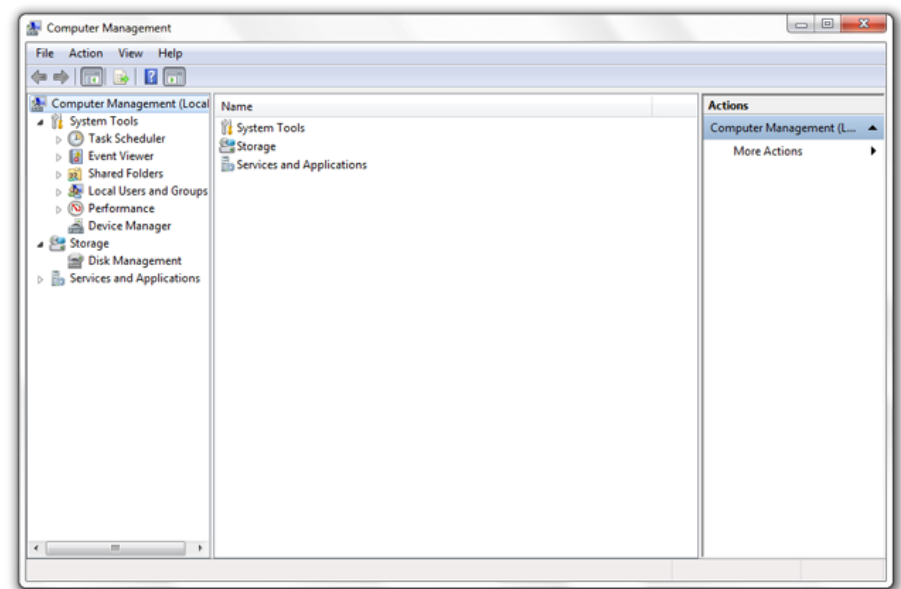

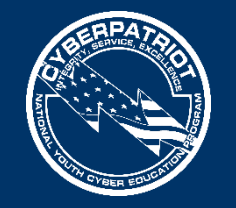

6

#### GROUP POLICY

- Group Policy: Settings for groups of users and computers, including those regarding registry-based policy, security, computer startup and shutdown, and logon and logoff
	- Details on Microsoft group policy: [http://technet.microsoft.com/en](http://technet.microsoft.com/en-us/library/bb742376.aspx)us/library/bb742376.aspx
- Some useful settings may be:
	- Not displaying last user name on login screen
		- How to: <http://support2.microsoft.com/kb/310125>
	- Requiring Ctrl Alt Del before signing on
		- How to: <http://support.microsoft.com/kb/308226>

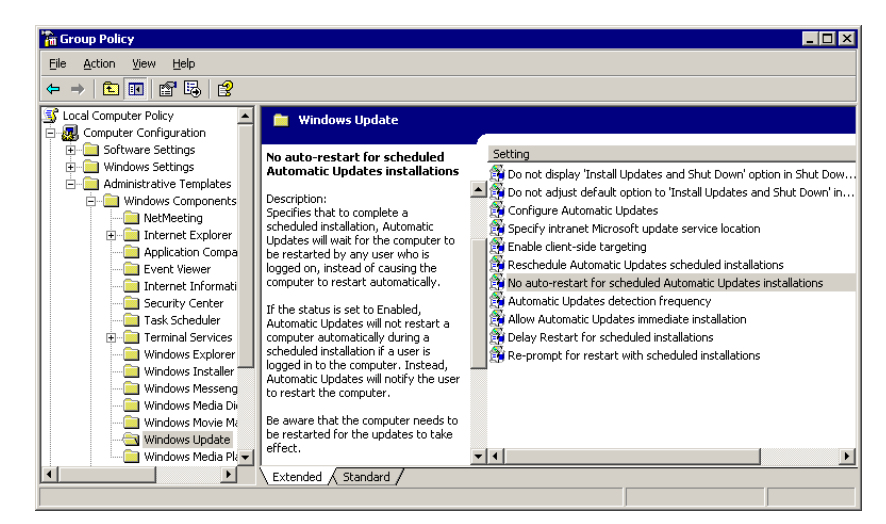

#### Source:

[http://blog.codinghorror.com/content/images/uploads/2005/05/6a0120a85dcdae970b0](http://blog.codinghorror.com/content/images/uploads/2005/05/6a0120a85dcdae970b0128776fbe89970c-pi.png) 128776fbe89970c-pi.png

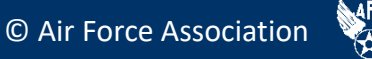

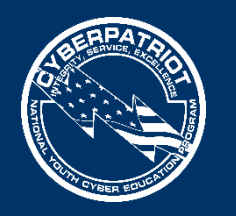

7

## NT LAN MANAGER (NTLM)

- Authentication protocol
	- Authentication protocol confirms the identity of any user logging on to a domain or access network resources
	- [NTLM is a Microsoft authentication protocol: http://msdn.microsoft.com/en](http://msdn.microsoft.com/en-us/library/windows/desktop/aa378749(v=vs.85).aspx)us/library/windows/desktop/aa378749(v=vs.85).aspx
- Password hashing
	- Method of taking a variable-length password and creating a cryptic, fixed-length password from it
	- [Details on password hashing: http://security.blogoverflow.com/2013/09/about](http://security.blogoverflow.com/2013/09/about-secure-password-hashing/)secure-password-hashing/
	- LanMan Hash is a password hashing function of NTLM
		- Details on the security risk of LanMan Hash: [http://www.microsoft.com/security/sir/strategy/default.aspx#!password\\_hashes](http://www.microsoft.com/security/sir/strategy/default.aspx)

Ubuntu Tip: Ubuntu 8.10 and later use salted SHA-512 based password hashes: <https://wiki.ubuntu.com/Security/Features>

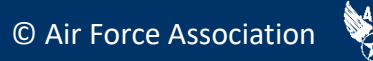

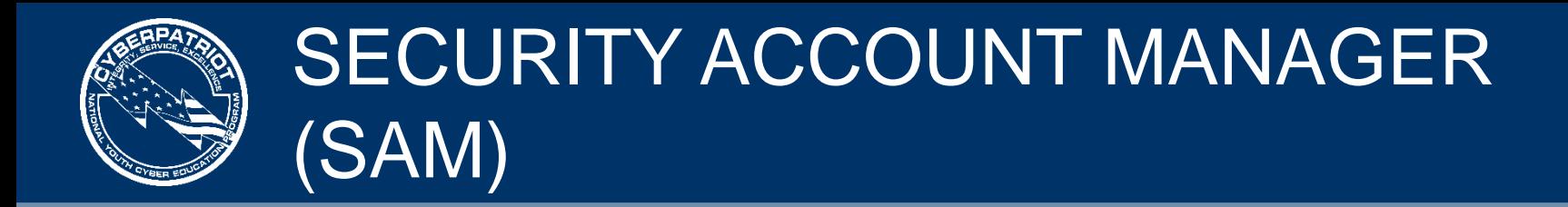

- The Security Account Manager (SAM) is a Windows database that stores user accounts and security descriptors for users on the local computer
	- Information on the SAM: [http://searchenterprisedesktop.techtarget.com/definition/Security-Accounts-](http://searchenterprisedesktop.techtarget.com/definition/Security-Accounts-Manager)Manager
	- [Possible security issues: https://technet.microsoft.com/en](https://technet.microsoft.com/en-us/library/security/ms14-016.aspx)us/library/security/ms14-016.aspx

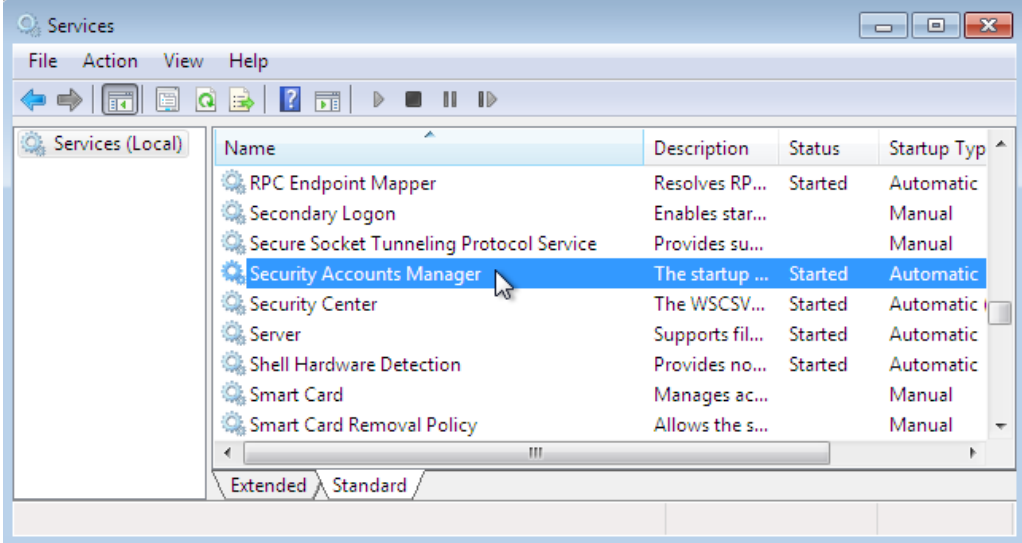

Source: [http://computerstepbystep.com/wpimages/wp8863e5cd\\_01.png](http://computerstepbystep.com/wpimages/wp8863e5cd_01.png)

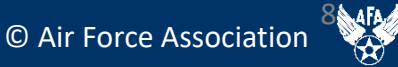

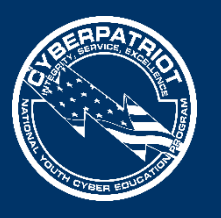

#### SHARING SYSTEMS AND REMOTE CONNECTIONS

- Remote connections are ways of sharing systems.
- Examples:
	- Virtual Network Computing (VNC)
		- VNC allows you to share and give control of your desktop to another user
		- VNC variants and applications: [http://ipinfo.info/html/vnc\\_remote\\_control.php](http://ipinfo.info/html/vnc_remote_control.php)
	- Remote Desktop
		- Similar to VNC, Remote Desktop Protocol (RDP), allows a user to control a remote system
		- Using RDP: http://windows.microsoft.com/en-us/windows/connect[using-remote-desktop-connection#connect-using-remote-desktop](http://windows.microsoft.com/en-us/windows/connect-using-remote-desktop-connection)connection=windows-7

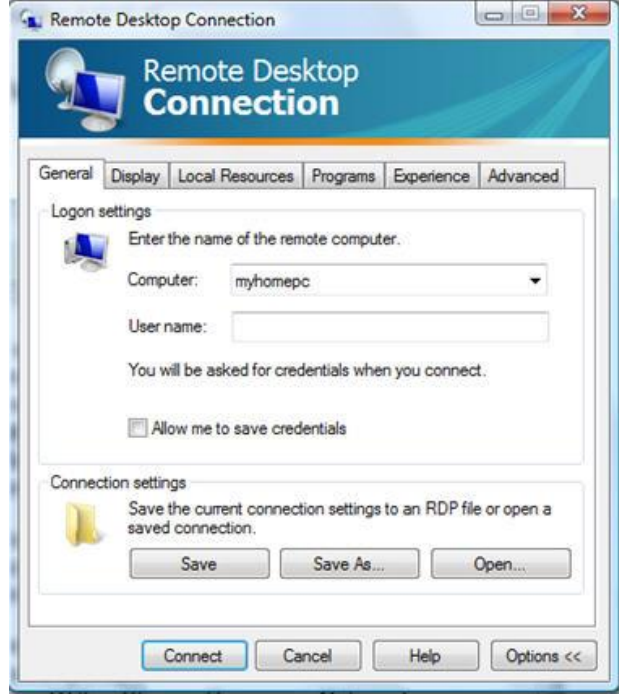

Source: http://blog.tmcnet.com/blog/tom[keating/images/remote-desktop-general-tab.jpg](http://blog.tmcnet.com/blog/tom-keating/images/remote-desktop-general-tab.jpg)

Ubuntu Tip: If using a Gnome desktop, Remote desktop is easy in Ubuntu: [http://www.makeuseof.com/tag/ubuntu-remote-desktop-builtin-vnc-compatible](http://www.makeuseof.com/tag/ubuntu-remote-desktop-builtin-vnc-compatible-dead-easy/)dead-easy/

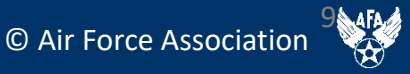

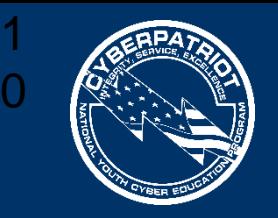

# <sup>0</sup> FTP, TFTP, AND SFTP

- The File Transfer Protocol (FTP) is a standard network protocol used to transfer computer files from one host to another over the Internet
	- [FTP FAQ: http://windows.microsoft.com/en-us/windows-vista/file-transfer-protocol](http://windows.microsoft.com/en-us/windows-vista/file-transfer-protocol-ftp-frequently-asked-questions)ftp-frequently-asked-questions
- Secure File Transfer Protocol works similarly to FTP but is more secure
	- [How to use SFTP: https://www.digitalocean.com/community/tutorials/how-to-use](https://www.digitalocean.com/community/tutorials/how-to-use-sftp-to-securely-transfer-files-with-a-remote-server)sftp-to-securely-transfer-files-with-a-remote-server
- Trivial File Transfer Protocol (TFTP) is a simplified version of FTP
	- [Details on TFTP: http://compnetworking.about.com/od/ftpfiletransfer/g/tftp-trivial](http://compnetworking.about.com/od/ftpfiletransfer/g/tftp-trivial-file-transfer-protocol.htm)file-transfer-protocol.htm

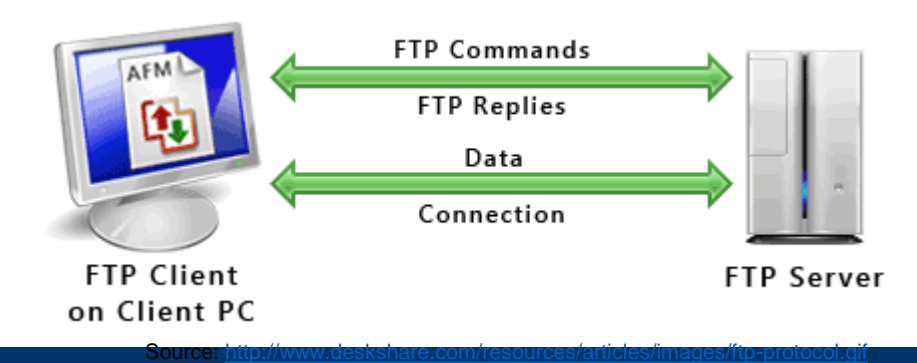

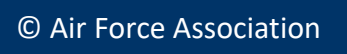

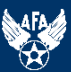

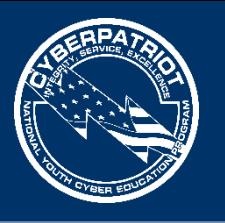

### WINDOWS REGISTRY

- The registry is a hierarchical database that stores configuration settings and options
	- WARNING: If you do not know what you are doing, editing the registry can cause serious problems that may require you to reinstall Windows
	- Explanation of the registry and how to make edits: [http://pcsupport.about.com/od/termsr/p/](http://pcsupport.about.com/od/termsr/p/registrywindows.htm) registrywindows.htm
- Registry Edit View Help 日… 鳳 My Computer Name Data 由 SI HKEY\_CLASSES\_ROOT **画**[Default] (value not set) **E-CO HKEY CURRENT USER** E-C HKEY\_LOCAL\_MACHINE E-REAL HKEY USERS **E-CONFIG** HKEY CURRENT CONFIG 由 HKEY\_DYN\_DATA My Computer\HKEY\_CLASSES\_ROOT

**Registry Editor** 

Source: <http://www.computerhope.com/reg1.gif>

Managing remote access to the registry: <http://support2.microsoft.com/kb/314837>

> Ubuntu Tip: There is no registry in Ubuntu *per se*, but if using a GNOME desktop, dconf is similar:

<https://wiki.gnome.org/action/show/Projects/dconf?action=show&redirect=dconf>

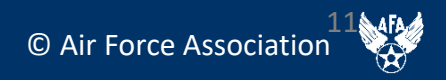

 $\Box$ o $\Box$ 

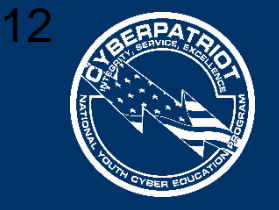

## WINDOWS COMMAND PROMPT

- Like Linux, the command line in Windows allows you to enter commands without a GUI.
- Sample commands are:
	- Ipconfig is used to view or modify a computer's IP addresses
	- Bcedit is used to view or make changes to Boot Configuration Data
	- Cmd starts a new instance of the command line interpreter
	- Convert is used to change FAT32 formatted volumes to NTFS
	- Nslookup is used to display the hostname of an entered IP address
- [Opening the command prompt: http://windows.microsoft.com/en](http://windows.microsoft.com/en-us/windows-vista/open-a-command-prompt-window)us/windows-vista/open-a-command-prompt-window
- Detailed list of commands: [http://pcsupport.about.com/od/commandlinereference/tp/windows-7](http://pcsupport.about.com/od/commandlinereference/tp/windows-7-commands-p1.htm) commands-p1.htm

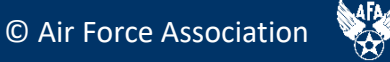

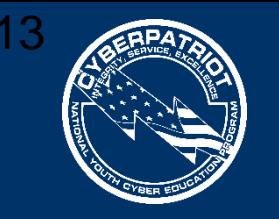

### PORTS AND PROTOCOLS

- TCP/IP is a set of communication protocols
	- Transmission Control Protocol (TCP) provides reliable, ordered, and error-checked delivery of data
	- User Datagram Protocol (UDP) uses a simple connectionless transmission model
- TCP/IP applications send data to specific ports to help computer systems understand what to do with the data that flows into them,

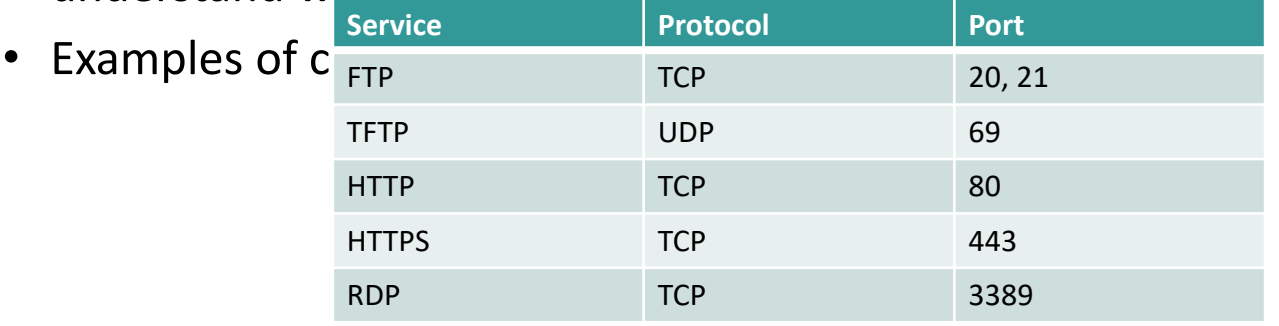

- Open ports can be a security risk by allowing attackers into your system
	- Firewalls typically block unnecessary ports, but it is unwise to blindly rely on one
	- Information on determining which ports are open and which should be closed: [http://www.techrepublic.com/article/lock-it-down-develop-a-strategy-for](http://www.techrepublic.com/article/lock-it-down-develop-a-strategy-for-securing-ports-on-your-servers/)securing-ports-on-your-servers/

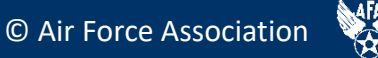

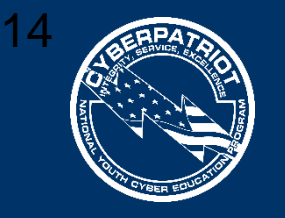

# DEMILITARIZED ZONE (DMZ)

- A DMZ acts as a gateway to the public internet that acts as an additional layer of security to an organizations local area network
	- An external attacker only has direct access to equipment in the DMZ
- A typical DMZ may look like the following (the unlabeled green icon in the center is a firewall):

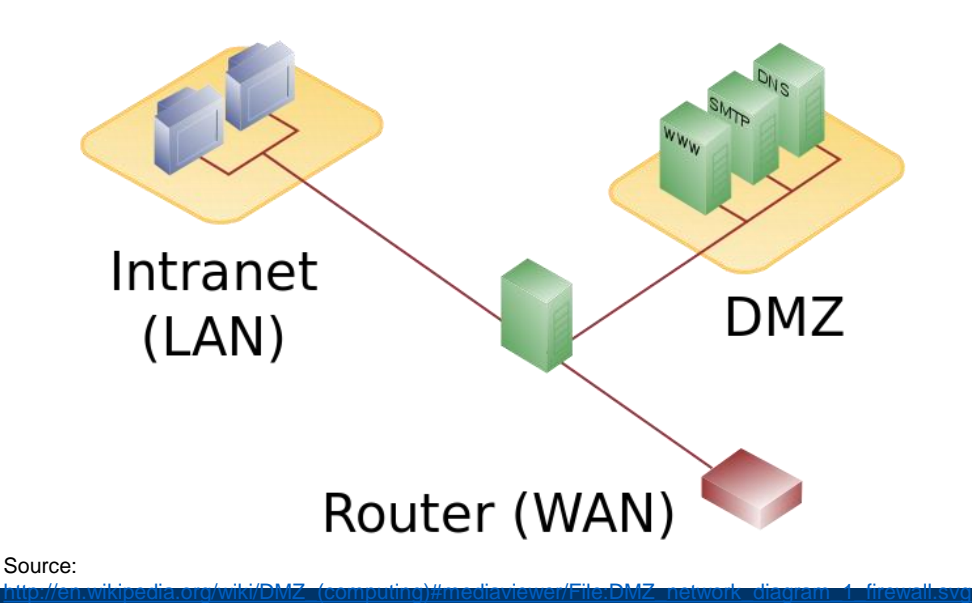

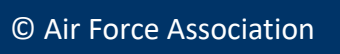

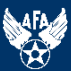

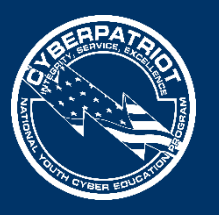

- DCOM is a technology for communication among software components distributed across networked computers
	- In depth information on DCOM: [https://www.princeton.edu/~achaney/tmve/wiki100k/docs/](https://www.princeton.edu/~achaney/tmve/wiki100k/docs/Distributed_Component_Object_Model.html) Distributed\_Component\_Object\_Model.html
	- Mitigating DCOM Vulnerabilities: <http://technet.microsoft.com/en-us/library/dd632946.aspx>

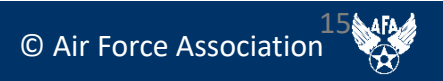